# 福岡北九州高速道路公社電子入札実施要領

# 平成 31 年4月版 福岡北九州高速道路公社

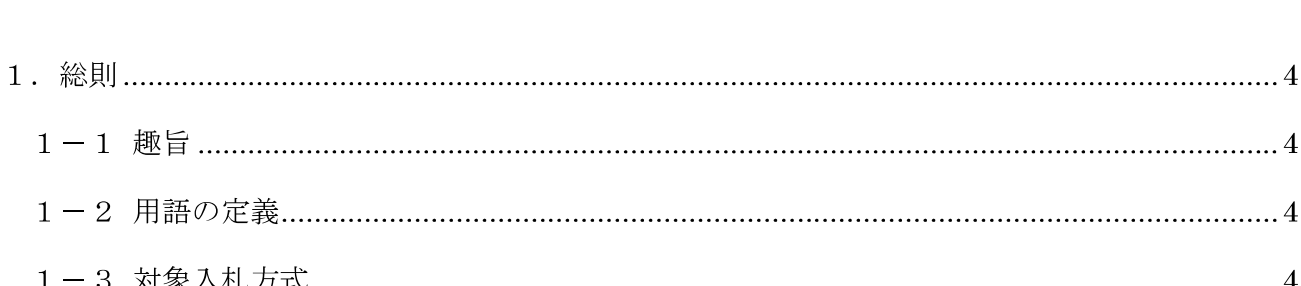

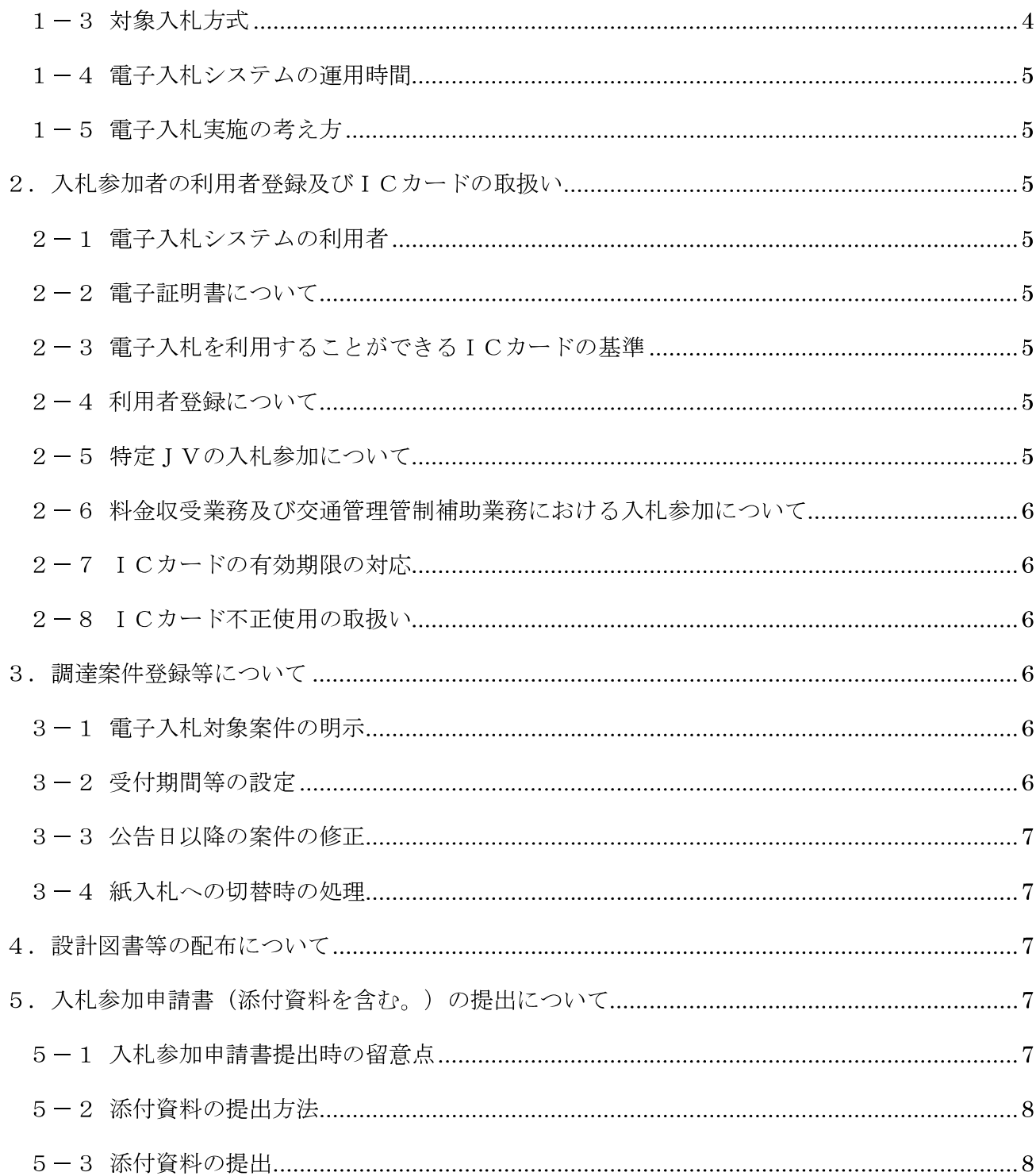

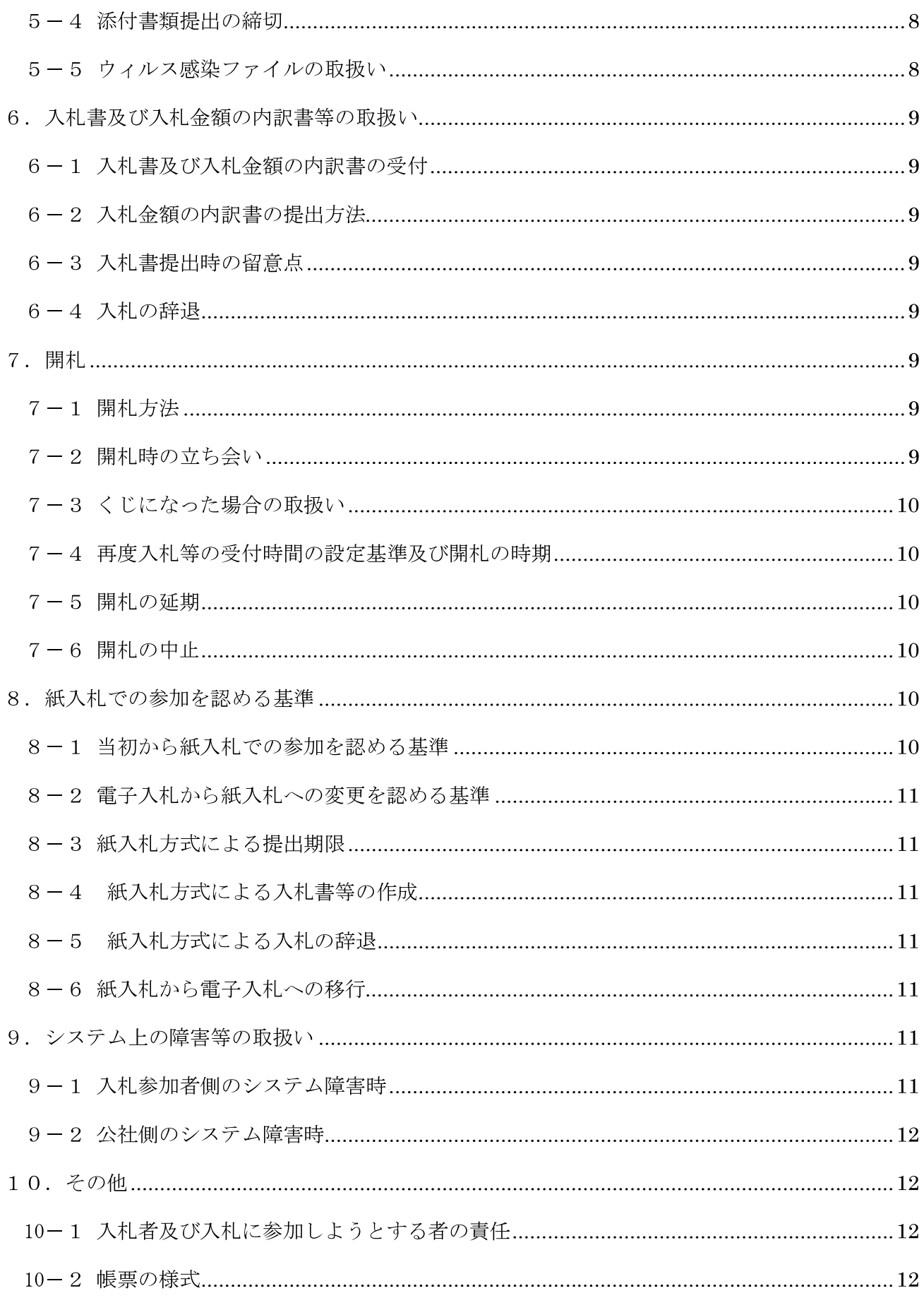

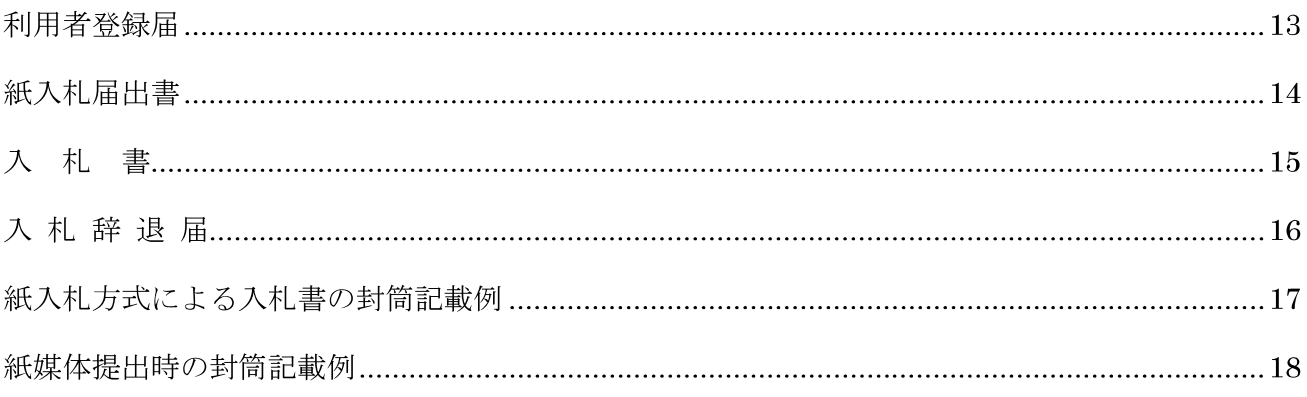

○お問合せ(入札制度、個別の発注案件) 福岡北九州高速道路公社 総務部 財務課 契約係 電話: 092-631-3289 F A X: 092-631-0128 電子メール: fkue-keiyaku@fk-tosikou.or.jp

○お問合せ (電子入札システムの操作方法)

ヘルプデスク

電話: 0570-021-777 電子メール: sys-e-cydeenasphelp.rx@ml.hitachi-systems.com

- 1 . 総則
	- $1 1$  趣旨

この電子入札実施要領は、福岡北九州高速道路公社(以下「公社」という。)と入札参加者(見積 参加者を含む。以下同じ。) がコンピュータとネットワーク (インターネット) を利用したシステム ( 以下「 電子入札システム」 という。) で行う入札手続( 以下「 電子入札」 という。) について、 電 子入札を円滑かつ適切に運用できるよう取扱いを定めるものである。

- 1 -2 用語の定義
	- ( 1) 入札参加者

入札( 見積を含む) に参加しようとする者

- ( 2) 電子入札 電子入札システムを用いて電磁的記録の送信により行う入札方法をいう。
- ( 3) 紙入札

紙の入札書による入札方法をいう。

- ( 4) 電子証明書( I Cカード) 電子署名及び認証業務に関する法律( 平成 12 年法律第 102 号) に基づき、 主務大臣の認定 を受けた特定認証業務を行う者が発行するI Cカード
- ( 5) 電子ファイル

電子入札において提出書類として扱う電子文書

- ( 6) 紙入札者 紙入札により電子入札案件に参加する者
- ( 7) 代表者

入札参加資格のある事業者の代表者

( 8) 受任者

代表者から入札・ 見積権限及び契約権限等について、 入札参加資格申請時に委任状により委 任を受けた者

- ( 9) 特定J V 特定建設工事共同企業体
- $1 3$  対象入札方式

この電子入札実施要領を適用する入札方式は、福岡北九州高速道路公社が発注する工事及びコ ンサルタント 業務等の契約における次の入札方式とする。

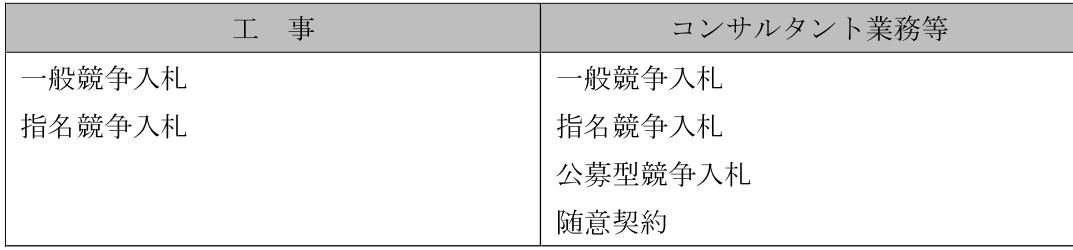

1 -4 電子入札システムの運用時間

電子入札システムを利用できる時間は、 休日( 土曜日、 日曜日及び国民の祝日並びに 12 月29 日 から 1月3日までの日)を除く 午前8 時3 0 分から午後8時までとする。

1 -5 電子入札実施の考え方

公社が電子入札で行う旨を指定した案件( 以下「 電子入札案件」 という。) は電子入札システムで 処理することとし、 原則として紙媒体による申請書等( 入札参加申請書及び参加表明書をいう。 以 下同じ。) や入札書の提出は認めないものとする。

- 2. 入札参加者の利用者登録及びICカードの取扱い
	- 2 -1 電子入札システムの利用者

電子入札システムを利用することができる者は、 福岡北九州高速道路公社の競争入札有資格者名 簿に登載され、 特定認証業務を行う者が発行したI Cカードを取得した者とする。

 $2 - 2$  電子証明書について

電子証明書とは、 電子認証局が発行した電子的な証明書で、 紙の書類に押印する印鑑に相当し、 誰に発行されたものであるかを電子認証局が証明を行う。

電子入札システムで利用可能な電子証明書は、 電子入札コアシステムに対応した電子認証局が発 行したもので、 I Cカードに格納されている。

従って、 電子入札システムで使用するI Cカードの内容は、 紙入札における記名押印と同様に、 有資格者名簿に登載されたとおりである必要があり、 異なる内容のI Cカードを使用して提出した 入札書等は無効とする。

2-3 電子入札を利用することができるICカードの基準

雷子入札を利用することができるICカードは、原則として、公社の工事及びコンサルタント業 務等の入札参加資格申請( 業者登録) を行った代表者( 受任者をおいた場合は、 当該受任者) のI Cカード( 入札参加資格者名簿登載者) に限る。

2 -4 利用者登録について

初めて電子入札システムを利用する場合や、 新しく I Cカードを取得した場合は、 電子入札シス テムによるI Cカードの利用者登録を行うこととする。 また、 登録事項に変更がある場合は、 電子 入札システムによる変更手続を行うこととする。 ただし、 入札参加資格に関わることは従来どおり 別に変更届を提出し変更手続を行うこととする。

なお、 電子入札に係る電子メールアドレスに変更があった場合は、 電子入札システムの利用者情 報変更の処理のみを行うものとする。

2-5 特定IVの入札参加について 電子入札に参加することができるI Cカード の利用者は、 特定J Vの代表者( 競争入札参加資格 者名簿に登載されている者) のI Cカードとする。

なお、特定J Vの代表者は、入札参加申請時に電子入札システム上で「 J V参加」 を選択及び「 企 業体名称」 の入力を行うこと。

2-6 料金収受業務及び交通管理管制補助業務における入札参加について

料金収受業務及び交通管理管制補助業務の入札に参加しようとする者は、 I Cカードを準備した うえで、公告等で指定した日時までに「利用者登録届」(電子-様式第1号)を、公社に持参又は郵 送で提出すること。 その後、 公社が通知した業者番号を使用して、 I Cカードに登録されている企 業名で2-4 による利用者登録を行うこと。

2-7 ICカードの有効期限の対応

入札参加者は、 現在使用しているI Cカード の有効期間内に、 入札参加者のパソコンから電子入 札システムに新しいI Cカードの登録を行うものとする。

2-8 ICカード不正使用の取扱い

入札参加者がI Cカードを不正に使用した場合には、 状況に応じて次の取扱いができるものとす る。

- ( 1) 開札までに不正使用が判明した場合には、当該案件への入札参加資格を取り消す。 また、既 に入札済みのものは無効とする。
- ( 2) 落札決定後、 契約締結前までに落札決定者の不正使用が判明した場合には、 落札決定を取り 消す。
- ( 3) 契約締結後に契約締結者の不正使用が判明した場合には、着工工事の進捗状況を考慮して契 約を解除するか否かを判断するものとする。
- <不正に使用した場合の例示>

代表者( 受任者をおいた場合は受任者) が変更となり入札参加資格申請に係る変更届を提出 し登録内容が変更になっているにもかかわらず、 故意に変更前の名義のI Cカードを使用して 入札に参加した場合。

- 3 . 調達案件登録等について
	- 3 -1 電子入札対象案件の明示

電子入札対象案件の入札公告や入札説明書等( 以下「 公告等」 という。) を作成する際には、 電子 入札対象案件である旨を入札参加業者に明示するため、「電子入札案件」と記載するものとする。

3 -2 受付期間等の設定

開札予定日時は、 入札書受付締切予定日時の当日を標準とする。 入札金額の内訳書開封予定日時 は、 事前準備に要する最低時間を考慮し、 入札書受付締切予定日時以降で時間設定を行う。

その他の期間等における日時の設定にあたっては、 各入札方式とも従来の紙入札における運用に

準じて設定するものとする。

3 -3 公告日以降の案件の修正

公告日以降において、 案件登録情報のうち「 入札方式」、「 工種区分」、「 落札方式」、「 工事/コン サル区分」、「 内訳書提出有無」、「 予定価格」、「 入札書比較価格」、「 最低制限価格」、「 最低制限価格 比較価格」 等について錯誤が認められた場合は、 公社は、 次の手順により速やかに案件の再登録を 行うものとする。

- ① 錯誤案件に対して申請書等の提出が行われるのを防ぐため、 締切日時を最小単位( 1分) にな るように変更する。
- ( 修正例: 受付開始開始日時1 0: 00 同締切日時1 0: 01 )
- ② 件名等に追記入力した修正登録を行い、 錯誤案件である旨を入札参加者に示す。
- ( 修正例:「 本案件は、 登録錯誤につき取り消し、同一案件名称により再登録。」)
- ③ 新規の案件として改めて登録する。この場合、再登録案件がわかるように案件名称に( 再) と 追記する。
- ④ 既に錯誤案件に申請書等の提出を行った者に対しては、電子メール、電話又はF AX 等で確実 に連絡を行い、 改めて登録した電子入札案件に対して再度申請書等の提出を依頼する。
- 3 -4 紙入札への切替時の処理

特段の事情により公社が当該案件を電子入札から紙入札へ切替えるに至った場合には、 当該案件 名に「 紙入札に移行」 と追記変更し、 以降当該案件にかかる電子入札システム処理を行わないもの とし、 新たな入札日時等を電子メール、 電話又はF AX 等で連絡する。

4 . 設計図書等の配布について

図面、 金抜き設計書、仕様書及び現場説明書( 以下「 設計図書等」 という。) は、情報公開システ ム上に公開するので、 システム利用者が各自でダウンロードすること。

- 5 . 申請書等( 添付資料を含む。) の提出について
	- 5 -1 申請書等提出時の留意点

申請書等を提出しようとする者は、 次の事項に留意して申請書等の提出を行うこと。

- ( 1) 申請書等は、 正しい内容で作成し、 確認画面において入力内容の確認を行ってから提出する こと。
- ( 2) 申請書等の受付締切日時までにシステム上に記録されるよう、 余裕をもって処理を行うこと。
- ( 3) 申請書等が正常に送信されたことを、入札参加申請書受信確認通知等により確認し印刷する こと。
- ( 4) 電子入札システムにI Cカードの利用者登録を行っている業者は、やむを得ない場合を除き 紙による申請書等の提出は認めない。

5 -2 添付資料の提出方法

添付資料の提出方法については公告等で指定する。( 原則として郵送による。)

( 1) 電子入札システムによる場合

公告等で指定があった場合は、 電子入札システムによって添付資料を提出すること。 ただし、 その容量が2メガバイト以下の場合のみ電子ファイルとして提出するものとし、これにより難い 場合は (2) の方法による。

( 2) 郵送による場合

公告等で指定があった場合や、 電子ファイルとして提出する添付資料の容量が2 メガバイト を 超える場合、 紙媒体で郵送により提出するものとする。 なお、 郵送による場合は、 簡易書留等の 配達記録が残るもの( 郵便局による一般書留・ 簡易書留、 総務省の認可を受けた民間事業者が行 う配達記録が残る信書便をいう。 以下同じ。) を必ず利用すること。

5 -3 申請書等及び添付資料の提出

( 1) 申請書等の作成に使用するアプリケーショ ン及びファイル形式は、下表に掲げるもののうち 公告等において指定したものによること。

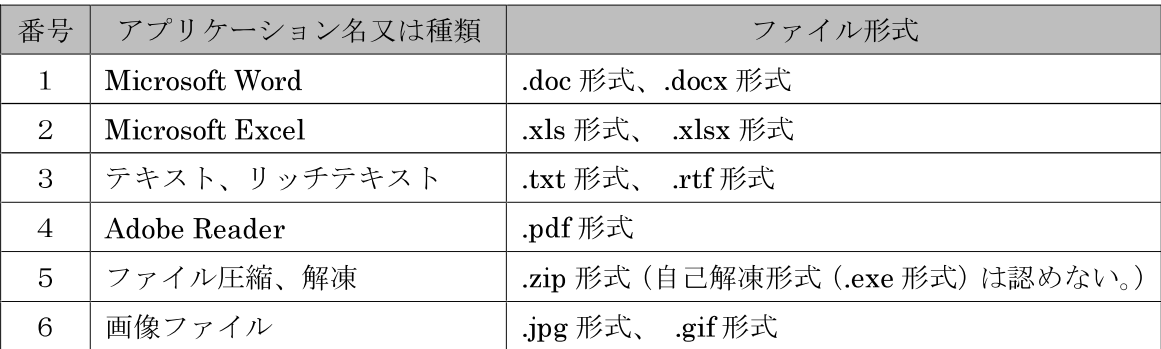

表 使用ファイル形式

※ファイル保存時に損なわれる機能は使用しないこと。

- ( 2) 電子ファイルについては、 必ずウイルスチェックを行うこと。
- ( 3) 申請書等は電子入札システムにより送信すること。 なお、 押印の必要はない。
- ( 4) 添付資料を郵送する場合は、( 3 ) で送信した申請書等を紙で出力し押印したものを、 提出 する書類の表紙として使用すること。
- 5 -4 添付書類提出の締切

添付資料を郵送する場合の締切は、 電子入札システムの入札参加申請書受付締切日と同一とし、 締切日時までに必着のこと。

5-5 ウィルス感染ファイルの取扱い

入札参加者から提出された電子ファイルへのウィルス感染が判明した場合には、直ちに当該電子 ファイルの参照等を中止するとともに、 直ちに公社よりウィ ルスに感染している旨を当該入札参加 者に電話等で連絡し、 再提出について協議を行うものとする。

- 6 . 入札書及び入札金額の内訳書等の取扱い
	- 6 -1 入札書及び入札金額の内訳書の受付

入札書は、 電子入札システムにより入札金額及びく じ入力番号が入力され、 システム上に記録が 行われたものを有効なものとして取り扱うものとする。

なお、 入札金額の内訳書が必要な場合には、 併せて入札金額の内訳書が添付されたものを有効な 入札書として取扱うものとする。

6 -2 入札金額の内訳書の提出方法

入札書に添付する入札金額の内訳書は、 原則として電子入札システムによる電子ファイルとし て提出するものとし、この場合の入札金額の内訳書の作成については、5-3の規定に基づくも のとする。

6 -3 入札書提出時の留意点

入札参加者は、 次の事項に留意して適正な入札書等の提出を行わなければならない。

- ( 1) 入札書入力は正確に行い、入札書提出内容確認画面において入力内容の確認を行ってから入 札書を提出すること。
- ( 2) 入札書受付締切予定日時までにシステム上に記録されるよう、余裕をもって処理を行うこと。
- ( 3) 入札書が正常に送信されたことを、 受信確認通知により確認し印刷すること。
- ( 4) 提出された入札書及び入札金額の内訳書は、 書換え、 差替え又は撤回することができない。
- ( 5) 添付する電子ファイルについては、 必ずウイルスチェックを行うこと。
- 6 -4 入札の辞退

入札参加者は、 入札書提出締切日時までは、 いつでも入札を辞退することができる。 電子入札に おいては、 入札参加者が入札を辞退するときは、 その旨を、 電子入札システムにより提出するもの とする。

7 . 開札

 $7 - 1$  開札方法

開札は、 事前に設定した開札予定日時後に速やかに行うものとし、 一括開札処理で行うものとす る。

ただし、 紙入札方式の応札者がいる場合は、 入札執行職員の開札宣言後、 事前に提出された入札 書の入った封筒を開封し、 当該入札金額及びく じ入力番号を電子入札システムに登録し、 その後に 電子入札書を一括して開札し落札者の決定を行うものとする。

7 -2 開札時の立ち会い

電子入札案件の入札者又はその代理人( 以下「 入札立会人」 という。) で希望する者は、 開札に立 ち会うことができるものとする。 この場合において、 入札立会人がいない場合は、 入札に関係のな い職員を立ち会わせるものとする。

7 -3 く じになった場合の取扱い

落札となるべき金額を入札した者が複数あり、 く じにより落札者の決定を行うこととなった場合 は、 電子く じにより落札者を決定するものとする。 電子く じは、 入札者が入札書に記載した3 桁の く じ入力番号に、 電子入札システムが生成した3 桁の乱数を加えた値の下3 桁をく じ番号とし、 く じ番号と入札書が電子入札システムに到達した順番をもとに、公平な確率で落札者を決定する。

紙入札者の入札書の到達順は、 電子入札による入札者の後とし、 紙入札者が複数ある場合は到達 順とし、 到達日が同じ場合は、 到達日ごとの業者番号の昇順で到達順を決定する。

7 -4 再度入札等の受付時間の設定基準及び開札の時期

再度入札書又は再度見積の受付時間は、 原則として当日の午後1 時から午後3 時で設定し、 午後 4 時に開札するものとする。

再度入札に紙入札が含まれる場合は、 入札書の提出期限は公社が指定した開札日時及び場所に持 参するものとする。

7 -5 開札の延期

開札を延期する場合は、 電子入札システムその他適当な手段により、 当該案件に入札書を提出し ている参加者全員に、 開札を延期する旨と変更後の開札予定日時を通知するものとする。

7 -6 開札の中止

開札を中止する場合は、 電子入札システムその他適当な手段により、 当該案件に入札書を提出し ている参加者全員に、 開札を中止する旨を通知するとともに、 入札書を開封せずに電子入札システ ムに結果登録するものとする。

- 8 . 紙入札での参加を認める基準
	- 8 -1 当初から紙入札での参加を認める基準

社名や代表者の変更によりI Cカード情報の変更( I Cカードの再取得) が間に合わない場合な ど、やむを得ない理由がある場合は、「紙入札届出書」(電子-様式第2号)を公社に持参して、受 理されなければならない。

( 参考) 紙入札を認める例

- ・ 商号、 所在地、 代表者( 代表者からの受任者を含む。) の変更により、 I Cカードの再取得が間 に合わない場合
- ・ I Cカードの閉塞( PI N番号の連続した入力ミ ス)、 破損、 盗難による再発行手続き中の場合
- ・ パソコン端末のトラブル、通信回線のトラブルなどで電子入札に対応できないなど、その他やむ を得ない事情があると認められる場合。

8 -2 電子入札から紙入札への変更を認める基準

電子入札システムの手続開始後に入札参加者側の都合により電子入札システムによる処理の継続 が出来なくなった場合は、「紙入札届出書」(電子-様式第2号)を公社に紙媒体で提出して、受理 されなければならない。 承認の基準は8-1に準じる。

8 -3 紙入札方式による提出期限

電子入札案件に紙入札方式で参加する場合の入札参加申請書及び入札書(電子-様式第3号)(入 札金額の内訳書の提出が必要な場合の入札金額の内訳書を含む) の提出期限は、 電子入札の提出期 限と同じとし、期限までに公社に持参又は郵送するものとする。なお、郵送による場合は、簡易書 留等の配達記録が残るものを必ず利用すること。

8 -4 紙入札方式による入札書等の作成

紙入札者は、 次の事項に留意して適正な入札書等の作成を行わなければならない

- ( 1) 入札書は、 入札金額、く じ入力番号及びその他必要な事項を記載すること。
- ( 2) 入札書の日付は、 入札公告に示した開札日を記載すること。
- ( 3 ) 入札書は封筒に入れて提出するものとする。 封筒には、 入札書( 入札金額の内訳書の提出が 必要な場合の入札金額の内訳書を含む) を入れ、 封かんの上、 封筒の表面に「 入札書在中」 と 朱書きするとともに、 入札件名、 開札日及び入札者の商号又は名称を記載するものとする。
- ( 4 ) 1つの封筒で2 件以上の入札書を提出することはできない。
- ( 5 ) 入札参加者は、 既に提出した入札書について、 これを書換え、 差替え又は撤回をすることが できない。
- 8 -5 紙入札方式による入札の辞退

入札参加者は、 入札書提出締切日時までは、 いつでも入札を辞退することができる。 紙入札にお いては、入札辞退届(雷子-様式第4号)を契約担当者に直接持参し、又は郵送(入札執行の日の前 日までに到達したものに限る。) して行う。

8 -6 紙入札から電子入札への移行

紙入札方式で入札手続を開始した後の電子入札への移行は認めないものとする。

- 9. システム上の障害等の取扱い
	- 9-1 入札参加者側のシステム障害時

天災、 電力会社の原因による広域的・ 地域的な停電、 通信事業者( プロバイダを含む。) の原因に よるネット ワーク障害、 その他やむを得ない事情により入札参加者が電子入札システムによる入開 札に参加出来ないことが判明した場合は、 その原因、 復旧見込み等を調査検討して、 入開札業務の 延期、 紙入札への移行などの措置を講じることがある。 入開札業務の延期、 紙入札への移行などの 措置を講じる場合において、 延期、 紙入札への移行その他必要な事項を電子入札システム、 電子メ ール、 電話、 F AX 等により入札参加者に連絡するものとする。

9 -2 公社側のシステム障害時

公社の電子入札システム用サーバー・ ネット ワークなどに障害が発生し、 入開札業務が処理でき ないことが判明した場合は、 その原因、 復旧見込み等を調査検討して、 入開札業務の延期、 紙入札 への移行などの措置を講じるものとする。 この場合は、電子入札システム以外の方法( 電子メール、 電話、 F AX 等) により入札参加者に必要な事項を連絡するものとする。

- 1 0. その他
	- 10-1 入札者及び入札に参加しようとする者の責任

電子入札において、 入札参加申請書、 入札書( 見積書) 等は、 送信データが福岡北九州高速道路 公社システム上に記録された時点で提出されたものとする。入札者(見積者)及び入札(見積)に 参加しようとする者は、 入札参加申請書や入札書( 見積書) などの提出後に「 受信確認通知画面」 により、 送信データが正常に送信されたことを確認し、 必要に応じて印刷等を行うこと。

なお、 提出後「 受信確認通知画面」 が表示されない場合は、 正常にデータが送信されていないお それがあるので、 公社へ連絡をすること。

10-2 帳票の様式

電子入札による場合には、 システムから印刷出力した帳票を福岡北九州高速道路公社の規程等に よる様式として扱うものとする。

附則

この要領は、 平成28年1 月2 5日から施行する。

#### 利用者登録届

年 月 日

福岡北九州高速道路公社

理 事 長 殿

住 所

#### 商号又は名称

#### 代 表 者 名 ついつ アンドランド 印

※委任する場合においても、代表者名で作成してください。

電子入札に参加するにあたり、 I Cカードの利用者登録を行いたいので、 下記のとおり届出ます。

記

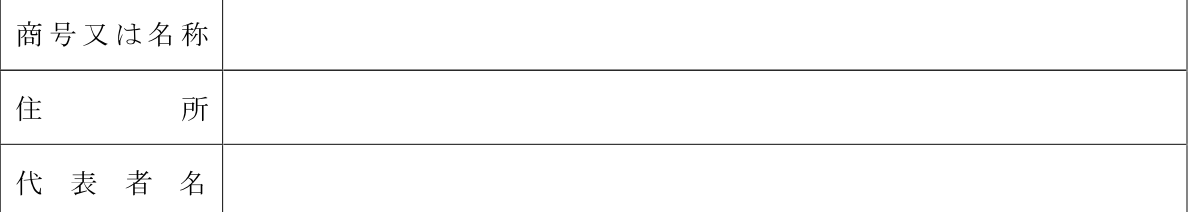

※支店又は営業所に契約締結等を委任する場合は以下にも記入してく ださい。

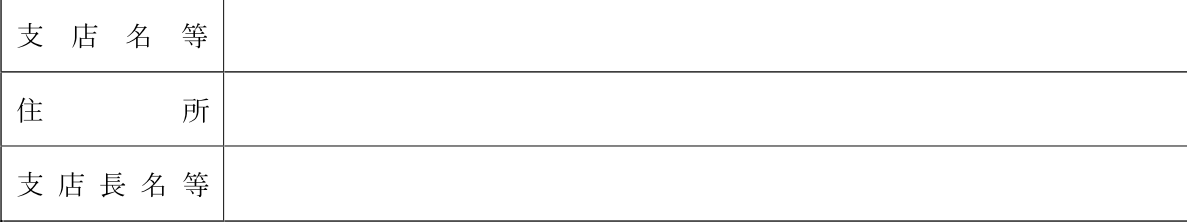

●必ずご記入ください。

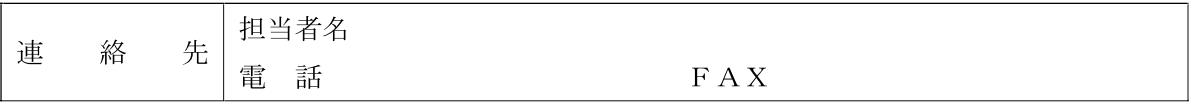

※記載事項に不備があると、ICカードの利用者登録ができませんのでご注意ください。 ※後日、 公社が通知した業者番号を利用して、 電子入札システムの利用者登録を行ってく ださい。 ※本様式は、 I Cカードの利用者登録を目的とし、競争参加資格を審査するものではありません。

#### 紙入札届出書

年 月 日

福岡北九州高速道路公社

理 事 長 殿

住 所 商号又は名称 代 表 者 名 ついつ アンドランド 印

下記案件について、 福岡北九州高速道路公社電子入札システムによる電子入札に参加できないので、 紙入札方式による参加を届出ます。

記

1 案件名

2 電子入札システムでの入札参加ができない理由(口にチェックしてください。)

(1) 電子証明書 (IC カード) の取得手続き中

□新規取得

□登録内容変更のため再取得

□閉塞、 破損、 盗難のため再取得

(2)その他

□パソコン等のシステム障害

□その他(具体的に記入してください。)

( 注)

- 1. 紙入札方式で入札書を提出した後は、 同一案件で電子入札により入札書を送信しないでく ださい。 二重に入札書を提出した場合は、 いずれの入札書も無効になります。
- 2. 受任者を設定している場合の「住所」、「商号又は名称」、「代表者名」は、受任者の内容で記入して ください。また、必ず押印してください。

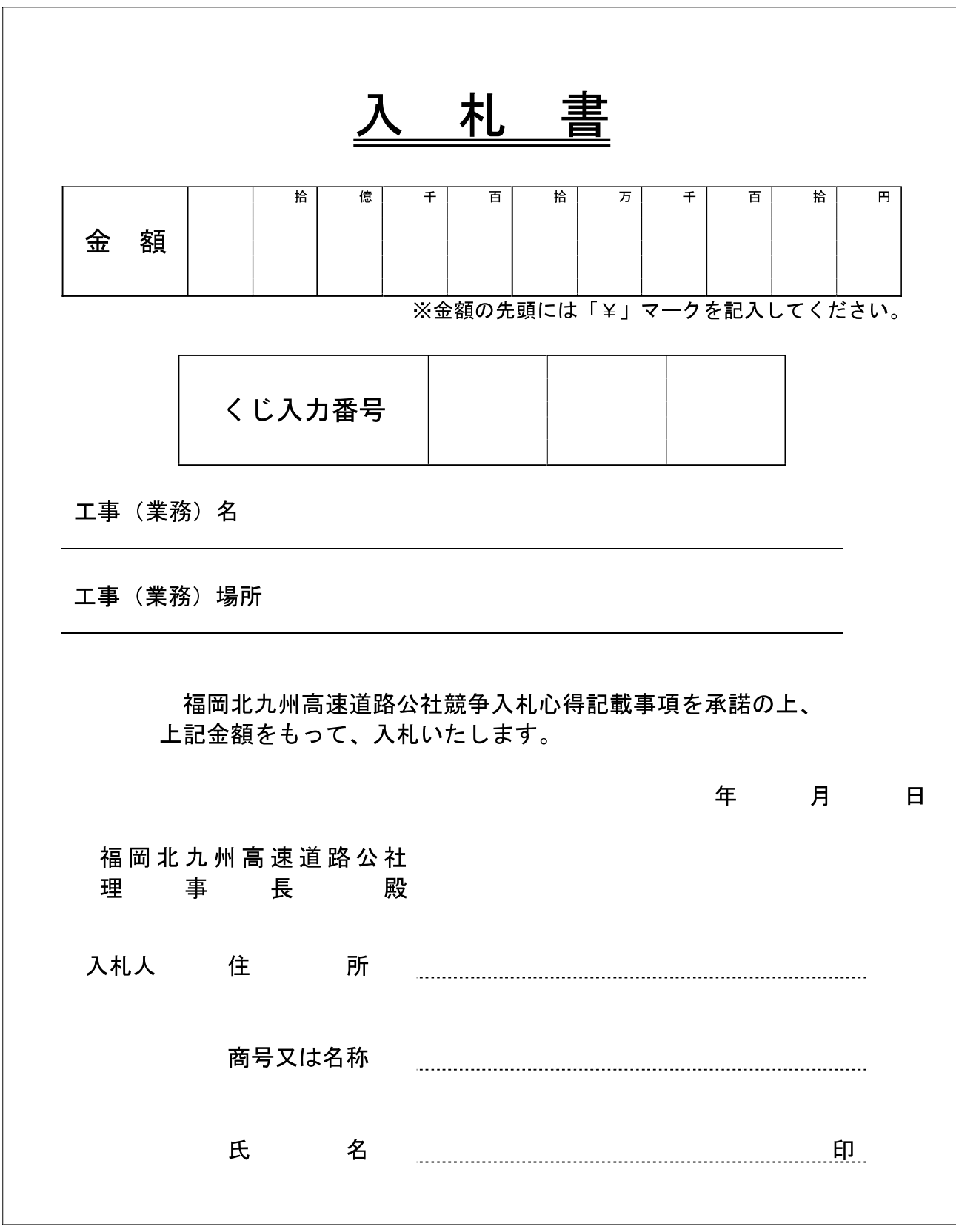

(注) 上記の入札金額は、契約希望金額の110分の100に相当する金額を記載すること。

入 札 辞 退 届

年 月 日

福岡北九州高速道路公社

理 事 長 殿

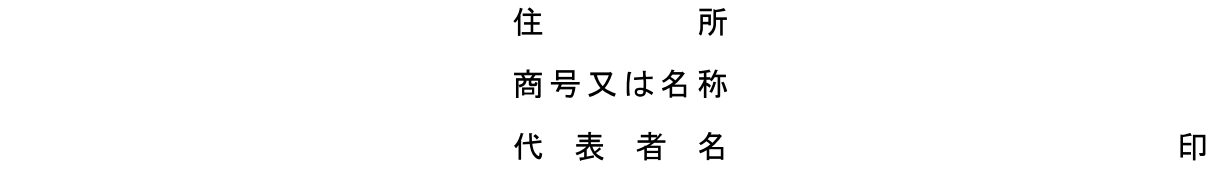

工事( 業務) 名

標記の件について、 都合により入札を辞退します。

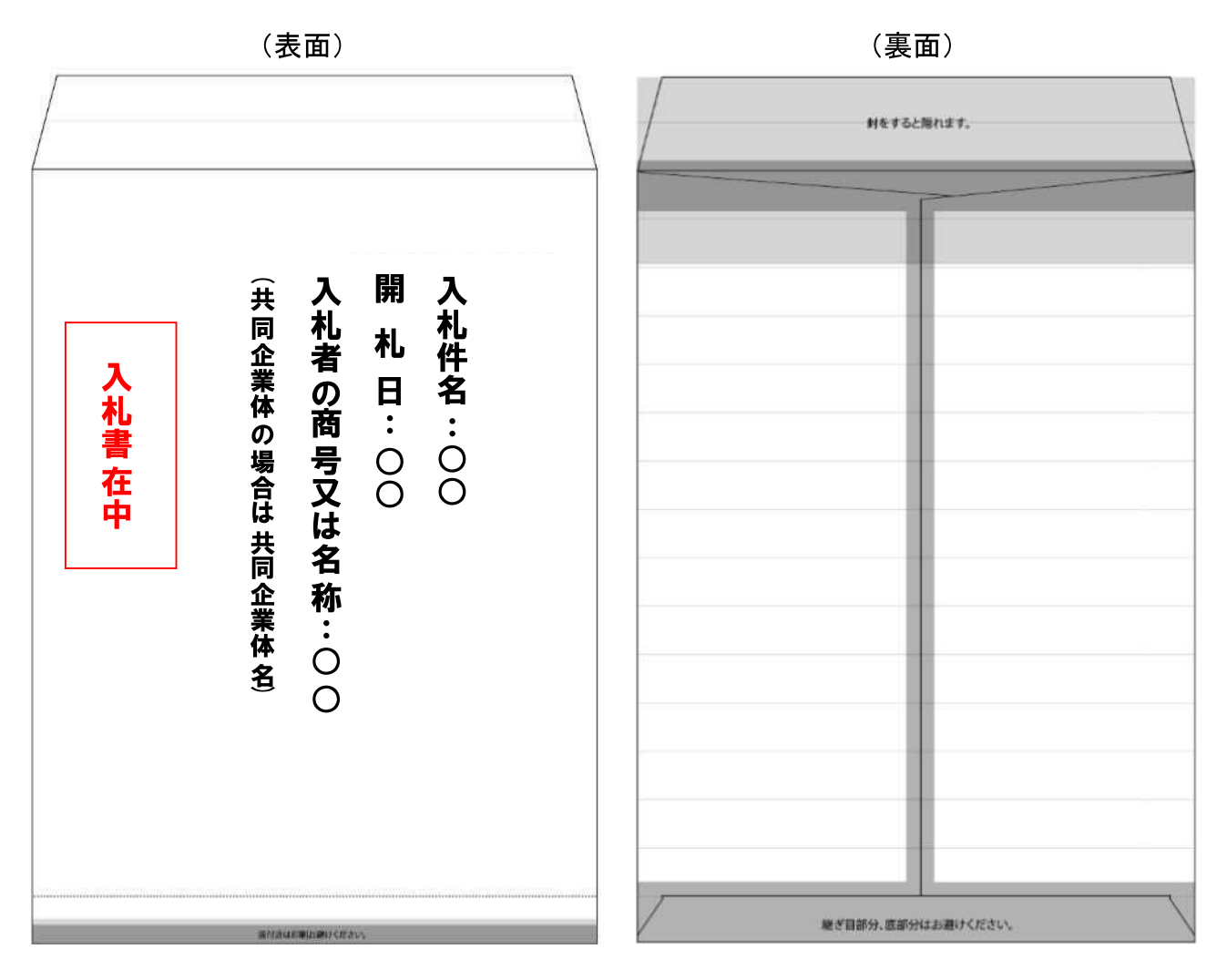

## 紙入札方式による入札書の封筒記載例

#### 【注意事項】

- ① 封筒には、入札書(入札金額の内訳書の提出が必要な場合の入札金額の内訳書を含む)を同封し、表面 に「入札書在中」と朱書きするともに、入札件名、開札日及び入札者の商号又は名称(共同企業体の場合 は共同企業体名) を記載してください。
	- ・ 入札書の日付は、入札公告等に示された「開札日」を記載してください。
	- ・ 入札書等は折り曲げずに封入してください。
- ② 封かんは、公社届出印により各糊しろ2ヶ所(上部、下部)に押印してください。
- ③ 封筒は定形外封筒(角形2号 240mm×332mm)が基本ですが、入札書等が入る封筒で提出してください。
- ④ 1つの封筒につき、1件の入札書等を提出してください。2件以上の入札書を入れた場合は、無効です。
- ⑤ 持参の場合は封筒をこのまま提出してください。
- ⑥ 郵送の場合は外封筒に封入してください。なお、担当者の氏名及び連絡先(電話番号・FAX番号)を記載し た用紙(名刺等、様式は任意)を入れ、「○○工事(業務)入札書等在中」と朱書きするとともに、入札者の商 号又は名称(共同企業体の場合は共同企業体名) を記載してください。外封筒は特に指定しません。内封 筒が入る封筒で提出してください。

### 紙媒体提出時の封筒記載例

#### (表面) わかり インタン インタン (裏面) しょうかん (裏面)

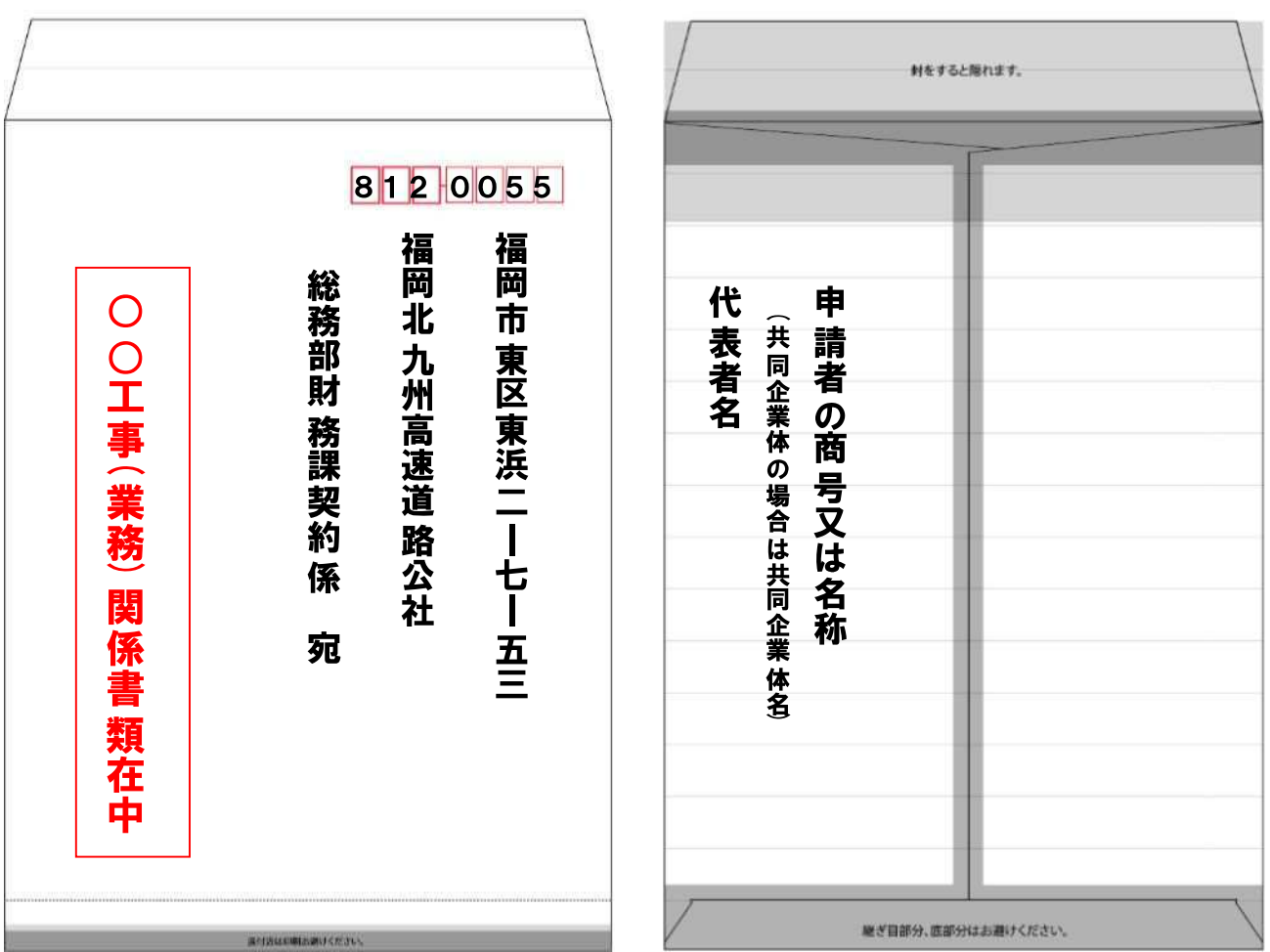

【注意事項】

- ① 入札公告や入札説明書等(以下「公告等」という。)で郵送による提出の指定があった場合は、必ず郵送し てください。持参又は電送により提出した場合は、受け付けません。また、公告等で示した提出期間を経過 して到達したものも、理由のいかんを問わず、受け付けません。
- ② 郵送方法は、簡易書留等の配達記録が残るもの(郵便局による一般書留・簡易書留、総務省の認可を受 けた民間事業者が行う配達記録が残る信書便をいう。)を必ず利用してください。
- ・ 「配達証明」をつけてもかまいません。
- ・ 「差出控え」は、開札が終わるまで大切に保管してください。
- ③ 封筒には、担当者の氏名及び連絡先(電話番号・FAX 番号)を記載した用紙(名刺等、様式は任意)を入れ、 「○○工事(業務)関係書類在中」と朱書きするとともに、参加希望者の商号又は名称(共同企業体の場合は 共同企業体名)及び代表者名を記載してください。
- ④ 封筒は特に指定しません。申請書の添付書類等の内容物が入る封筒で提出してください。
- ⑤ 1つの入札案件につき、1つの封筒を作成してください。なお、外封筒や外箱を用いて、複数案件の封筒 をまとめて郵送してもかまいません。